### When You Start the Race You Can See the Slidebar

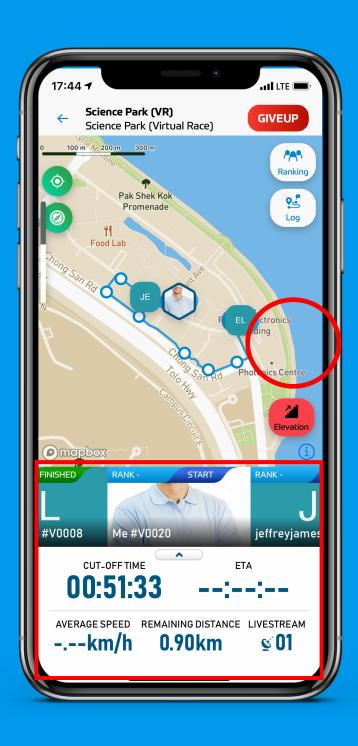

# Information From The Slidebar

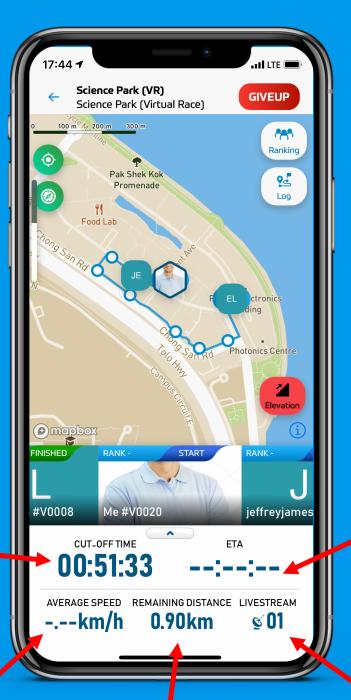

Estimated
Time of
Arrival
(ETA)

Remaining Cut-Off Time

Average Speed During the Run

Remaining Distance to Finish

Number of People Watching You in Live

### Live Updates of Average Speed and ETA During Racing

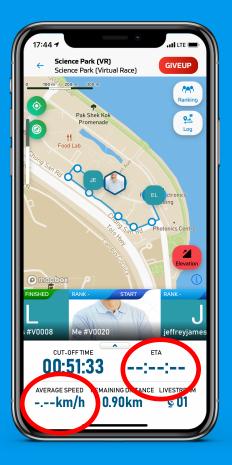

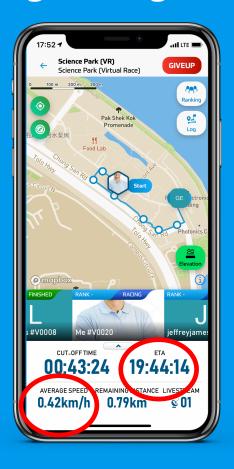

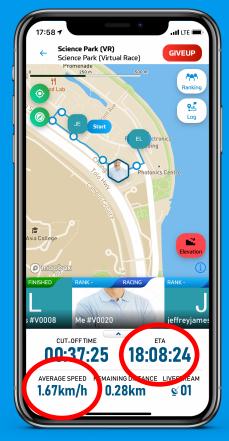

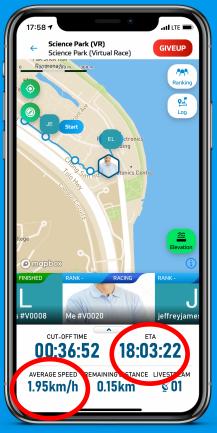

## To Add More Racers To the Slidebar

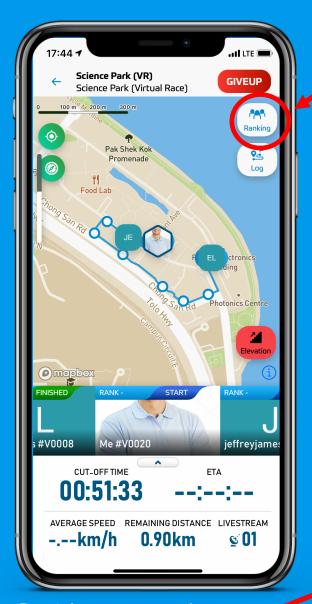

Enable Livetracking
Of the Racer You
Are Interested In

Click Rankings
Tab

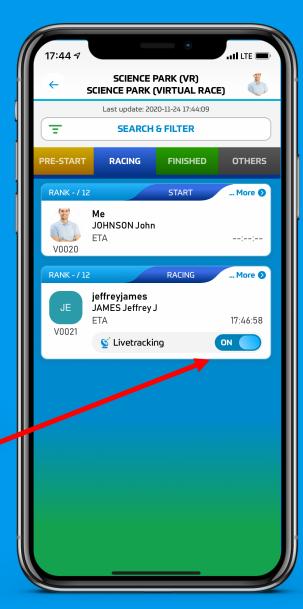

#### Racers On the Slidebar

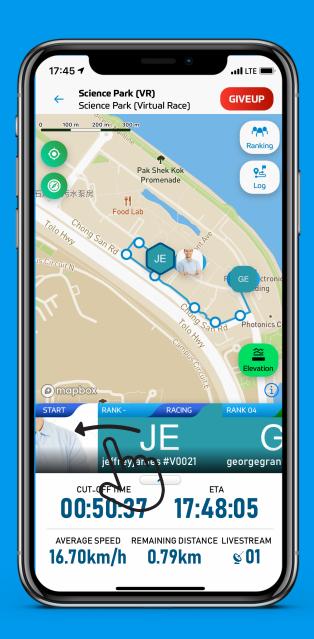

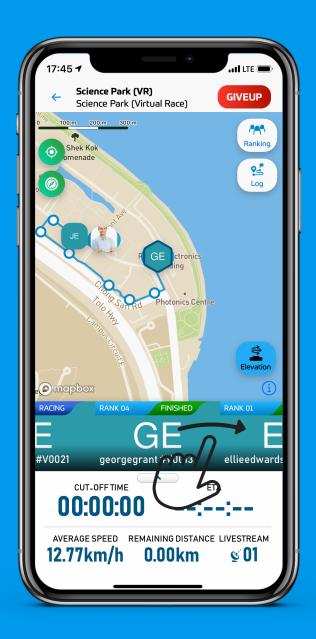

You Can Swipe the Slidebar left and right to See the Information about the Racers You are Interested In

### More Detailes about The Racer

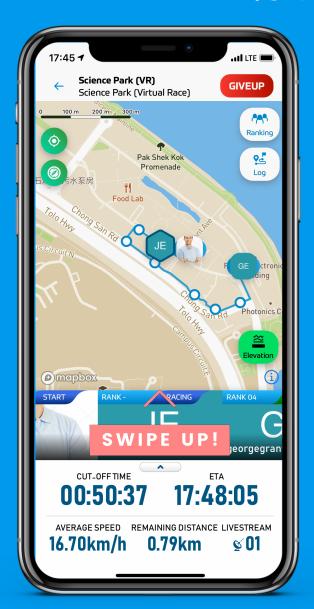

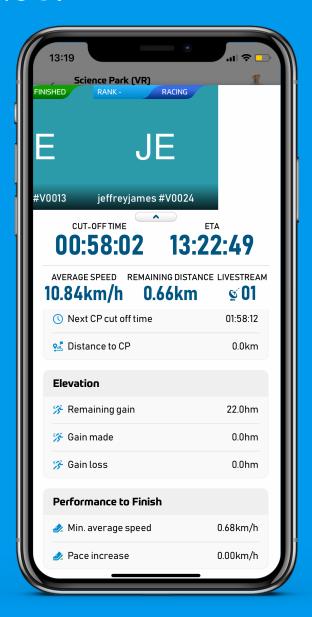

You Can Swipe Up the Slidebar To See more Details about the Current Racer